# Выгрузка справочников на ТСД

Последние изменения: 2024-03-26

Для выгрузки справочников основных средств, номенклатуры и МОЛ на терминал используется обработка «Выгрузка справочников и печать этикеток.epf»:

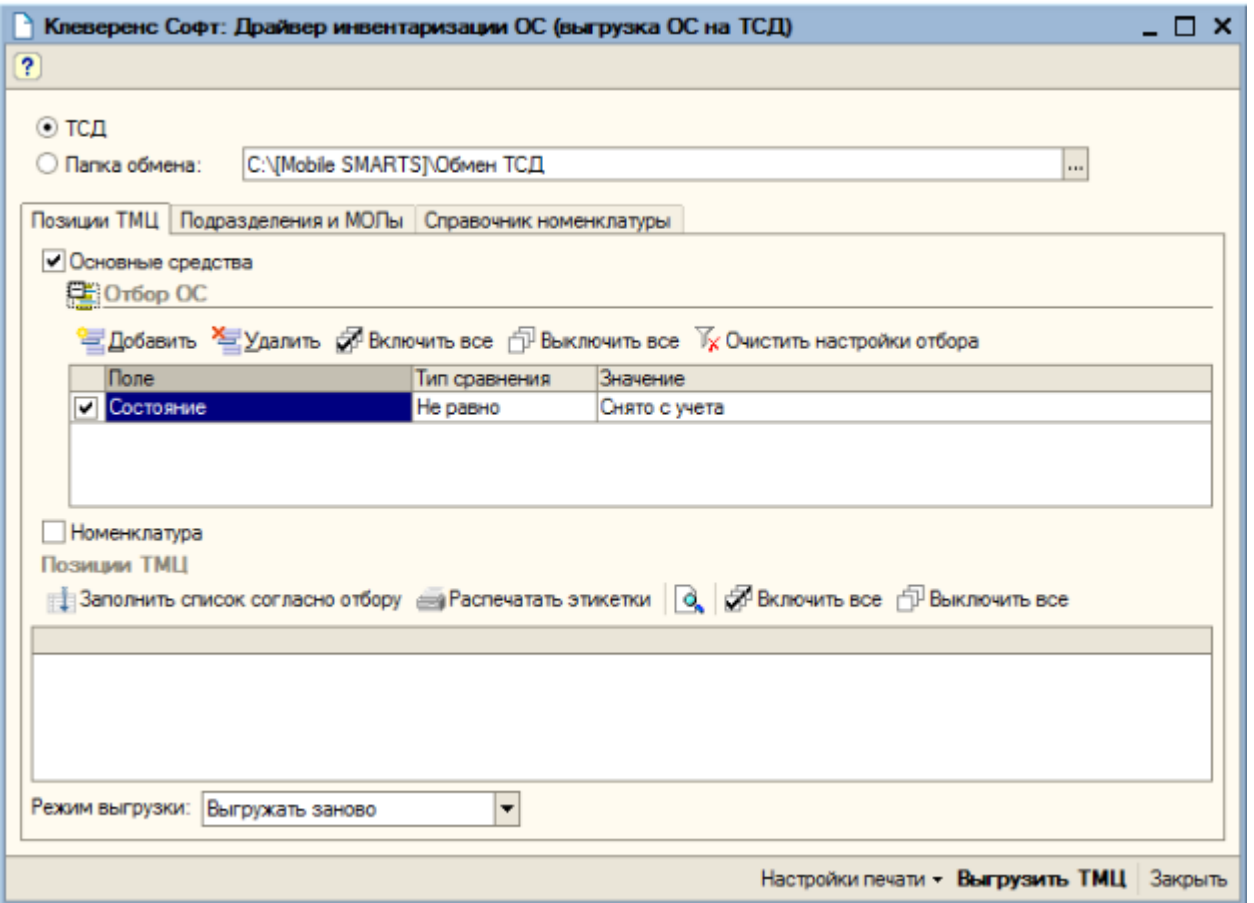

Обработка предоставляет возможность отобрать интересующие основные средства, позиции номенклатуры, МОЛ и выгрузить их на ТСД (или в папку обмена данными, если работа ведется в удаленном доступе к рабочему столу с 1С (RDP)). Для нормальной работы драйвера совсем не обязательно ограничивать выгрузку ОС определенного подразделения организации. Можно один раз выгрузить все ОС, которые подлежат инвентаризации, и повторять эту операцию только при появлении в базе новых ОС.

### Выгрузка карточек основных средств

Первая закладка «Позиции ТМЦ» предназначена для отбора и выгрузки позиций основных средств и номенклатуры. Выгрузка номенклатуры может понадобиться, если предполагается проводить инвентаризацию материалов или товарных запасов на складе. В этом случае нужно отметить галочку «Номенклатура».

Список позиций ТМЦ заполняется по нажатию кнопки «Заполнить список согласно отбору».

Поле выбора «Режим выгрузки» определяет, как будут выгружены отобранные позиции ТМЦ. Возможны два варианта: «Выгружать заново» - при этом справочник ТМЦ на терминале (или в папке обмена) будет полностью заменен на новый, и второй вариант: «Добавлять к уже выгруженным» - выгружаемые позиции будут добавлены к имеющимся.

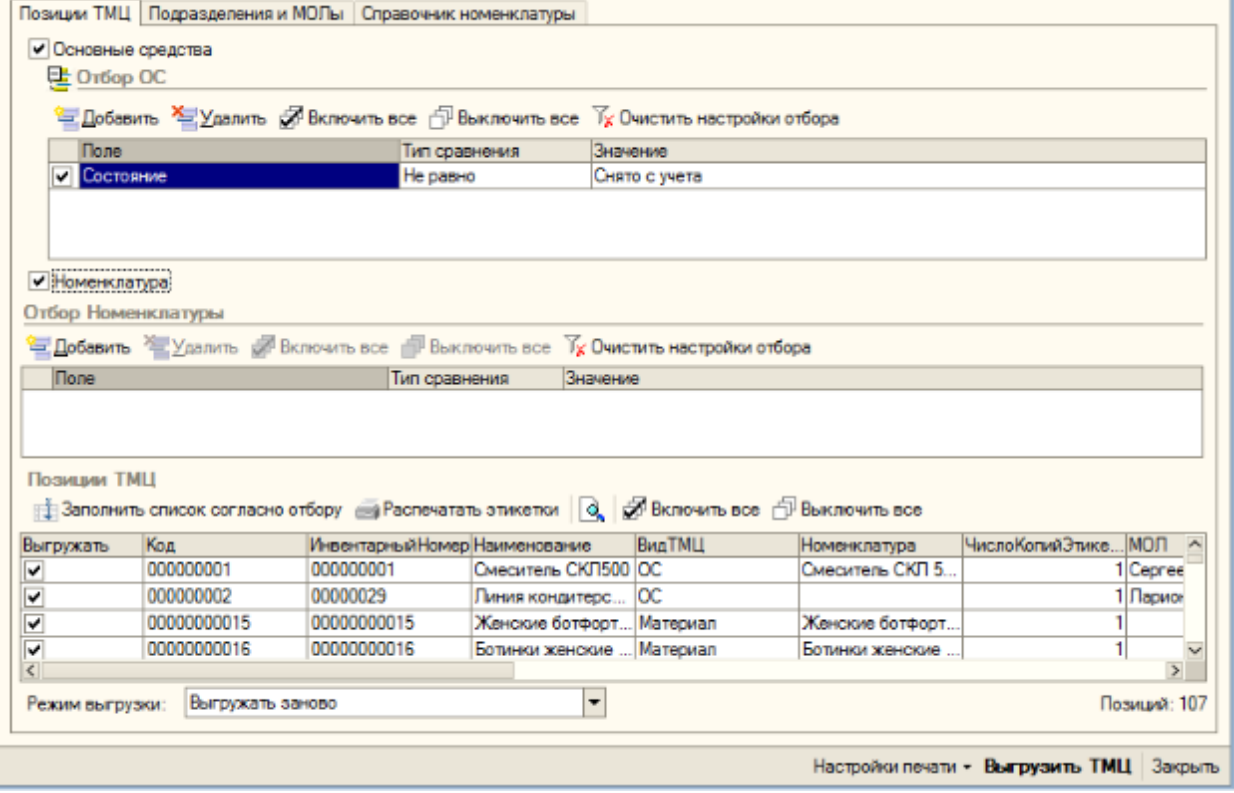

Выгрузка происходит по нажатию на кнопку «Выгрузить ТМЦ».

# Выгрузка МОЛ

Закладка «Подразделения и МОЛы» предназначена для отбора материально-ответственных лиц (а также организаций и подразделений) и выгрузки их на ТСД. Есть возможность задать условия отбора для выгрузки только определенных МОЛ. Заполнение таблицы выполняется по нажатию на кнопку «Заполнить список согласно отбору». Если не планируется проводить инвентаризацию с привязкой основных средств к определенным МОЛ, то «Подразделения и МОЛы» заполнять и выгружать не нужно.

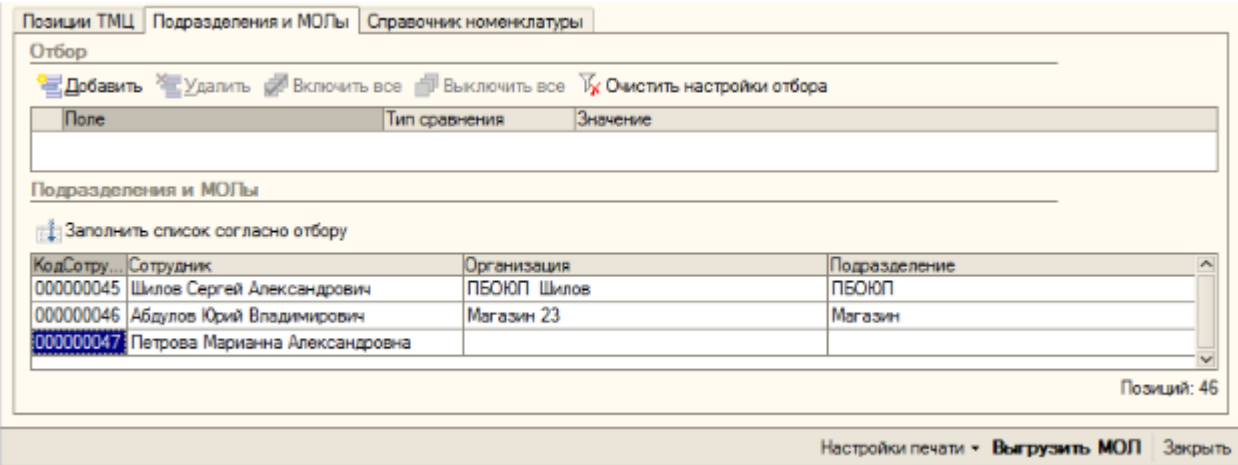

Выгрузка позиций МОЛ выполняется по нажатию на кнопку «Выгрузить МОЛ».

## Выгрузка материалов

Закладка «Справочник номенклатуры» используется для отбора и выгрузки на терминал позиций справочника номенклатуры, которые используются при создании на терминале новых позиций основных средств. Если не планируется заводить новые позиции ОС непосредственно на терминале, то заполнять и выгружать позиции справочника номенклатуры на этой закладке не нужно.

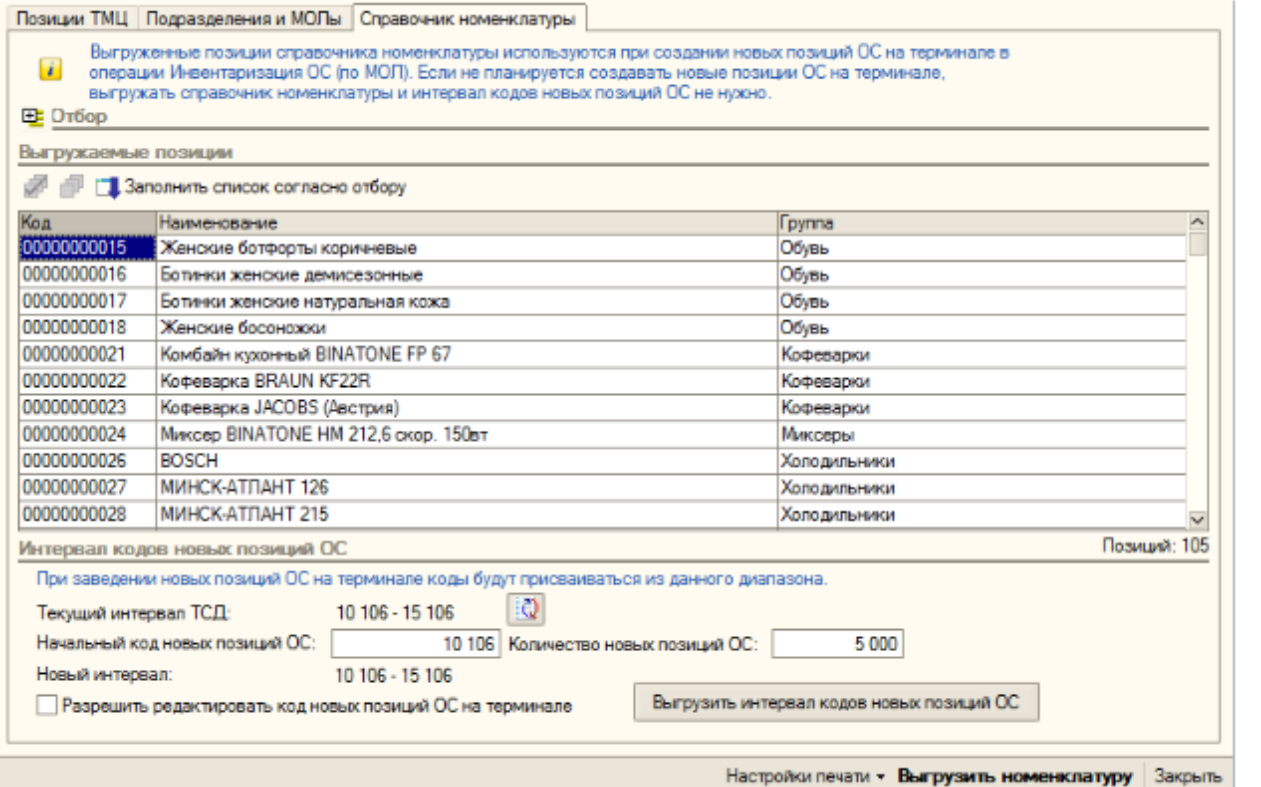

Далее в этом окне следует заполнить диапазон кодов, из которого будут выделяться номера для тех новых позиций ОС, которые будут заводиться на ТСД. Если организация использует более одного ТСД, то на разные ТСД следует выгружать разные диапазоны, чтобы выдаваемые коды не перекрывались. Интервал кодов выгружается на ТСД по нажатию на кнопку «Выгрузить интервал кодов новых позиций ОС».

Галочка «Разрешить редактировать код новых позиций ОС на терминале» определяет, будет ли у пользователя терминала возможность редактировать код, присваиваемый новым позициям ОС, или код будет назначаться автоматически (последовательно из указанного диапазона).

При выгрузке всех данных есть возможность выполнять выгрузку как непосредственно на ТСД, подключенный к компьютеру, так и в папку для последующего обмена данными с ТСД. Если ТСД подключен к компьютеру с 1С и выбран вариант «ТСД», данные выгрузятся сразу на ТСД. Если выбрана «Папка обмена» и запущена утилита для работы в удаленном доступе, то обработка сложит файлы в папку, а утилита в тот же момент автоматически скопирует их на ТСД.

#### Не нашли что искали?

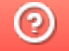

Задать вопрос в техническую поддержку